**verwandte Themen** [Suchmaske](https://hilfe.gadsys.de/asyshilfe/doku.php?id=a7such:suchmaske), [Erstellungsmaske](https://hilfe.gadsys.de/asyshilfe/doku.php?id=a7mask:erstmaske)

# **Favoriten**

Das Steuerungselement der Favoriten bietet Ihnen Zugriff auf die von Ihnen als Favoriten gekennzeichneten Such- oder Erstellungsmasken, Suchen und Abfragen. Diese Favoritenmasken, Favoritensuchen und Favoritenabfragen werden im Steuerungselement in drei getrennten Listen verwaltet.

Das Steuerungselement der Favoriten wird über das **[Programmmenü](https://hilfe.gadsys.de/asyshilfe/doku.php?id=awwiki_start#programmmenue)** –> Verzeichnisse –> Favoriten geöffnet. Ist das Steuerungselement geöffnet, kann es auf diese Weise auch wieder geschlossen werden. Ist das Steuerungselement der Favoriten geöffnet, wird dies im Programmmenü durch ein Häkchen angezeigt:

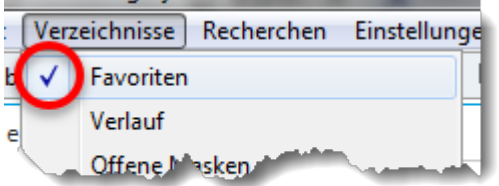

Ist das Steuerungselement der Favoriten beim Programmende geöffnet, wird es beim nächsten Programmstart ebenfalls wieder geöffnet.

# **Grundlegender Aufbau**

Das Steuerungselement der Favoriten gliedert sich in drei Listen

- 1. Masken: Liste der Favoritenmasken
- 2. Abfragen: Liste der Favoritenabfragen
- 3. Datenbereichssuchen: Liste der Favoritensuchen

Jede der drei Listen kann durch **Linksklick in die Titelzeile** geöffnet und geschlossen werden<sup>[1\)](#page--1-0)</sup>.

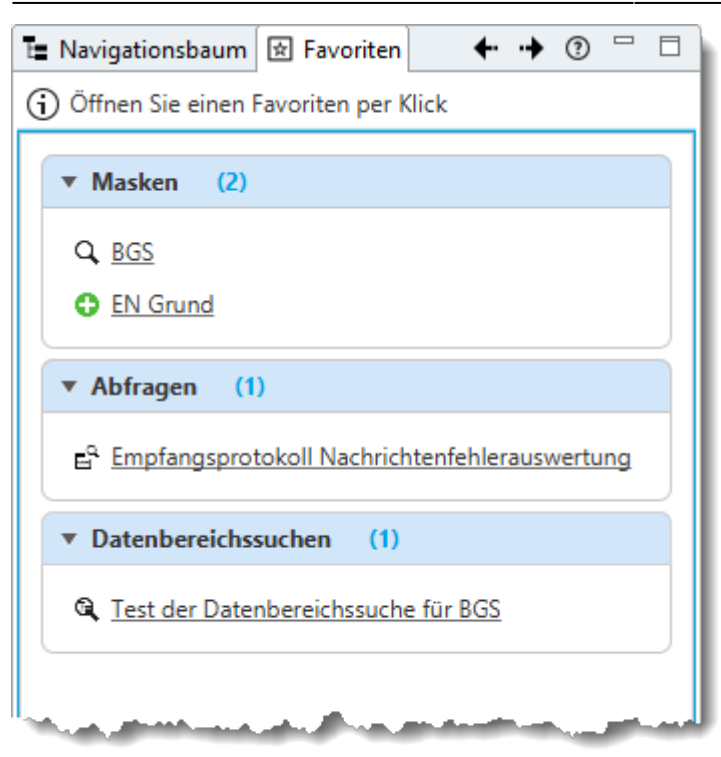

## **Masken**

Die Liste der Favoritenmasken enthält alle Masken, die Sie zu Favoriten erklärt haben. Sie können **[Suchmasken](https://hilfe.gadsys.de/asyshilfe/doku.php?id=a7such:suchmaske)** und **[Erstellungsmasken](https://hilfe.gadsys.de/asyshilfe/doku.php?id=a7mask:erstmaske)** zu Favoriten erklären. Für **[Anzeigemasken](https://hilfe.gadsys.de/asyshilfe/doku.php?id=a7mask:anzmaske)** und **[Bearbeitungsmasken](https://hilfe.gadsys.de/asyshilfe/doku.php?id=a7mask:bearbmaske)** besteht diese Möglichkeit nicht!

Die Art der Maske in den Favoriten - Suchmaske oder Erstellungsmaske - können Sie am Symbol links vom Namen der Maske erkennen:

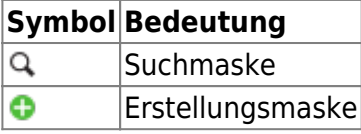

#### **Aufruf einer Favoritenmaske**

Eine Favoritenmaske wird durch einen **Linksklick** auf den Eintrag in der Liste aufgerufen.

Jeder Klick auf einen Eintrag öffnet eine neue Maske, auch wenn zuvor bereits der gleiche Eintrag geklickt wurde und die zugehörige Maske noch geöffnet ist!

#### **Maske zu Favoriten hinzufügen**

Es gibt zwei alternative Wege, eine Maske in die Favoriten aufzunehmen:

- 1. Über das **[Kontextmenü des Navigationsbaums](https://hilfe.gadsys.de/asyshilfe/doku.php?id=a7str:navbaum#kontextmenue)** oder
- 2. über einen Button auf der Maske, die in die Liste der Favoritenmasken aufgenommen werden soll:

Damit Sie eine Maske via Alternative 2 zur Liste der Favoritenmasken hinzufügen können, müssen Sie sie öffnen. In der Buttonzeile einer **[Suchmaske](https://hilfe.gadsys.de/asyshilfe/doku.php?id=a7such:suchmaske#buttonzeile)** oder einer **[Erstellungsmaske](https://hilfe.gadsys.de/asyshilfe/doku.php?id=a7mask:erstmaske#buttonzeile)** finden Sie einen Button, mit dem Sie die Maske in die Favoriten übernehmen können:

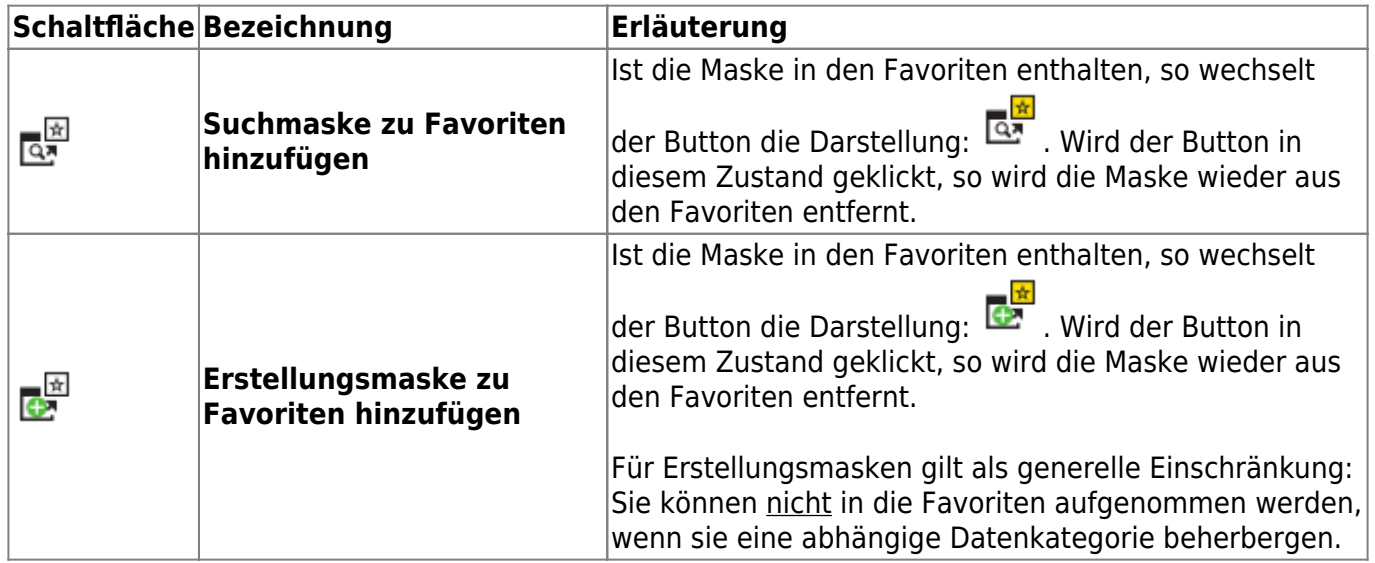

Alternativ kann eine Such- oder Erstellungsmaske auch über das **[Kontextmenü des](https://hilfe.gadsys.de/asyshilfe/doku.php?id=a7str:navbaum#kontextmenue) [Navigationsbaums](https://hilfe.gadsys.de/asyshilfe/doku.php?id=a7str:navbaum#kontextmenue)** hinzugefügt werden.

Neu hinzukommende Favoriten werden immer am Ende der Liste angefügt. Jede Maske wird nur einmal in die Favoritenliste aufgenommen.

#### **Maske aus den Favoriten entfernen**

Eine Favoritenmaske kann auf zwei unterschiedliche Arten aus der Liste der Favoriten entfernt werden:

- 1. Wie in der Tabelle (s. vorhergehenden Abschnitt) dargelegt, kann eine in die Favoriten übernommene Maske mit dem gleichen Button auch wieder aus den Favoriten entfernt werden.
- 2. Im Kontextmenü (s. nachfolgenden Abschnitt) der Liste der Favoritenmasken ist eine Menüoption, mit der sich die rechtsgeklickte Maske aus der Liste entfernen lässt.

#### **Kontextmenü und Sortierung der Favoritenmasken**

Wird ein Eintrag in den Favoritenmasken mit **Rechtsklick** markiert, öffnet sich ein Kontextmenü:

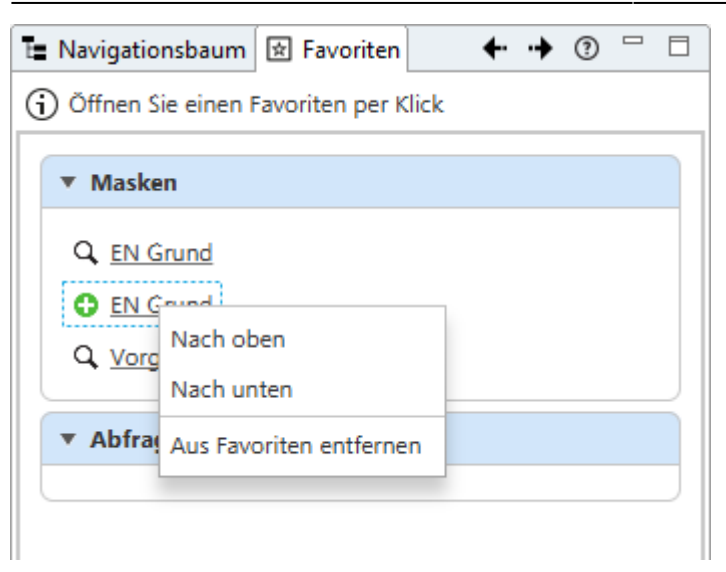

Das Menü bietet die Funktionalitäten:

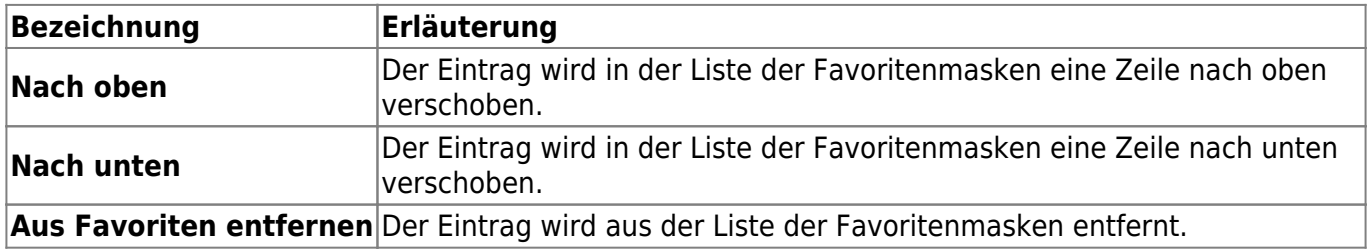

### **Abfragen**

Die Liste der Abfragen enthält alle **[Abfragen](https://hilfe.gadsys.de/asyshilfe/doku.php?id=a7str:abfragen)**, die Sie zu Favoriten erklärt haben.

#### **Aufruf einer Abfrage**

Eine Abfrage wird durch einen **Linksklick** auf den Eintrag in der Liste aufgerufen.

Jeder Klick auf einen Eintrag öffnet eine neue Maske für die Abfrage, auch wenn zuvor bereits der gleiche Eintrag geklickt wurde und die zugehörige Maske noch geöffnet ist!

#### **Abfrage zu Favoriten hinzufügen**

Damit Sie eine Abfrage zur Liste der Favoritenabfragen hinzufügen können, müssen Sie sie öffnen. In der Buttonzeile einer **[Abfragemaske](https://hilfe.gadsys.de/asyshilfe/doku.php?id=a7mask:abfmaske#buttonzeile)** finden Sie einen Button, mit dem Sie die Abfrage in die Favoriten übernehmen können:

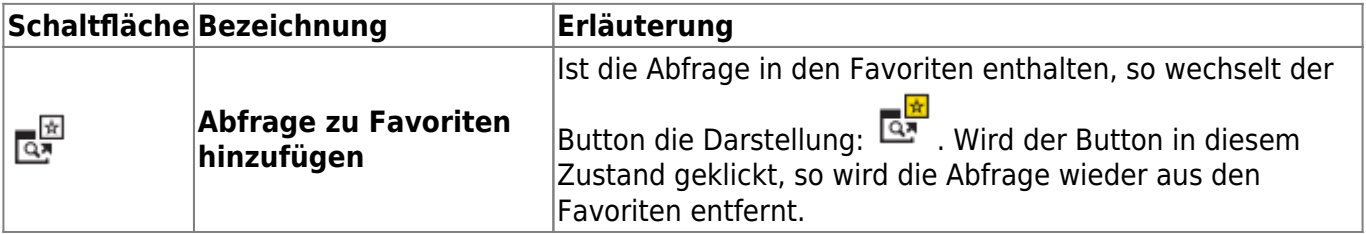

Neu hinzukommende Favoriten werden immer am Ende der Liste angefügt. Jede Abfrage wird nur einmal in die Favoritenliste aufgenommen.

#### **Abfrage aus den Favoriten entfernen**

Eine Favoritenabfrage kann auf zwei unterschiedliche Arten aus der Liste der Favoriten entfernt werden:

- 1. Wie in der Tabelle (s. vorhergehenden Abschnitt) dargelegt, kann eine in die Favoriten übernommene Abfrage mit dem gleichen Button auch wieder aus den Favoriten entfernt werden.
- 2. Im Kontextmenü (s. nachfolgenden Abschnitt) der Liste der Favoritenabfragen ist eine Menüoption, mit der sich die rechtsgeklickte Abfrage aus der Liste entfernen lässt.

**Hinweis**: Die Abfrage ist weiterhin verfügbar, sie ist nur nicht mehr Bestandteil der Favoriten!

#### **Kontextmenü und Sortierung der Favoritenabfragen**

Wird ein Eintrag in den Favoritenabfragen mit **Rechtsklick** markiert, öffnet sich ein Kontextmenü:

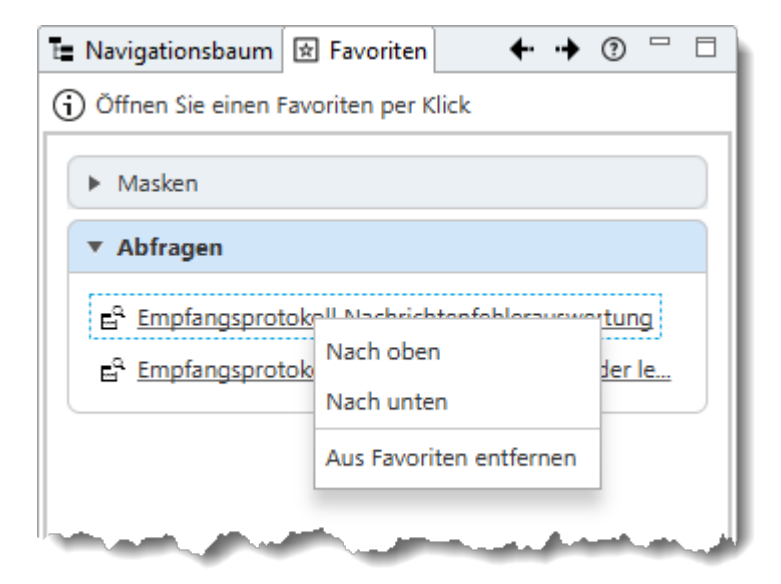

Das Menü bietet die Funktionalitäten:

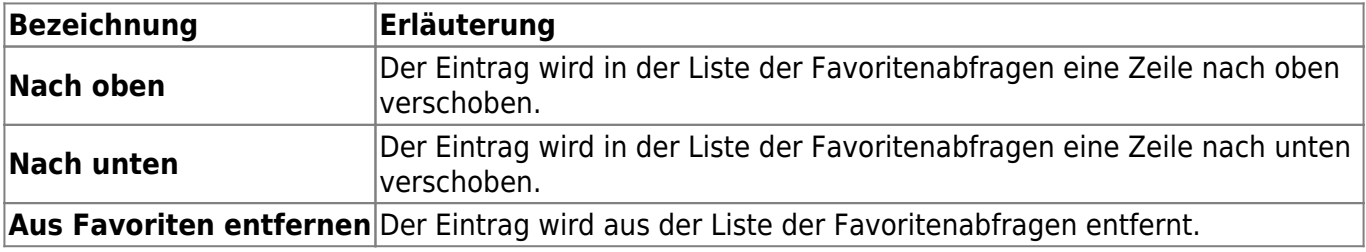

### **Datenbereichssuchen**

Die Liste der **[Datenbereichssuchen](https://hilfe.gadsys.de/asyshilfe/doku.php?id=a7such:datbersuche)** enthält alle abgespeicherten Datenbereichssuchen, die Sie zu

Favoriten erklärt haben.

#### **Aufruf einer Datenbereichssuche**

Eine Datenbereichssuche wird durch einen **Linksklick** auf den Eintrag in der Liste aufgerufen.

Jeder Klick auf einen Eintrag öffnet eine neue Maske für die Datenbereichssuche, auch wenn zuvor bereits der gleiche Eintrag geklickt wurde und die zugehörige Maske noch geöffnet ist!

#### **Datenbereichssuche zu Favoriten hinzufügen**

Damit Sie eine Datenbereichssuche zur Liste der Favoriten hinzufügen können, müssen Sie eine zuvor abgespeicherte Datenbereichssuche öffnen oder eine neu angelegte Datenbereichssuche abspeichern. In der Buttonzeile einer **[Datenbereichssuche](https://hilfe.gadsys.de/asyshilfe/doku.php?id=a7such:datbersuche#buttonzeile_des_kopfbereichs)** finden Sie einen Button, mit dem Sie die Suche in die Favoriten übernehmen können:

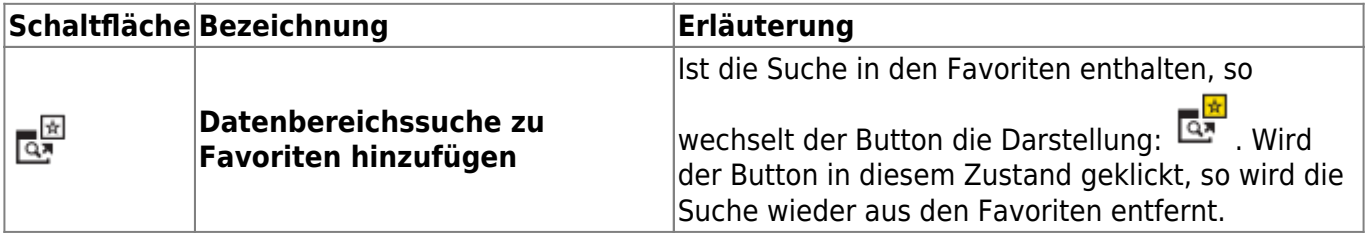

Neu hinzukommende Favoriten werden immer am Ende der Liste angefügt. Jede Datenbereichssuche wird nur einmal in die Favoritenliste aufgenommen.

#### **Datenbereichssuche aus den Favoriten entfernen**

Eine Favoritensuche kann auf zwei unterschiedliche Arten aus der Liste der Favoriten entfernt werden:

- 1. Wie in der Tabelle (s. vorhergehenden Abschnitt) dargelegt, kann eine in die Favoriten übernommene Datenbereichssuche mit dem gleichen Button auch wieder aus den Favoriten entfernt werden.
- 2. Im Kontextmenü (s. nachfolgenden Abschnitt) der Liste der Favoritensuchen ist eine Menüoption, mit der sich die rechtsgeklickte Datenbereichssuche aus der Liste entfernen lässt.

**Hinweis**: Die Datenbereichssuche bleibt weiter verfügbar, sie ist nur nicht mehr Bestandteil der Favoriten!

#### **Kontextmenü und Sortierung der Favoritensuchen**

Wird ein Eintrag in den Favoritensuchen mit **Rechtsklick** markiert, öffnet sich ein Kontextmenü (vgl. die Abbildung im vorangehenden Abschnitt zu den Abfragen):

Das Menü bietet die Funktionalitäten:

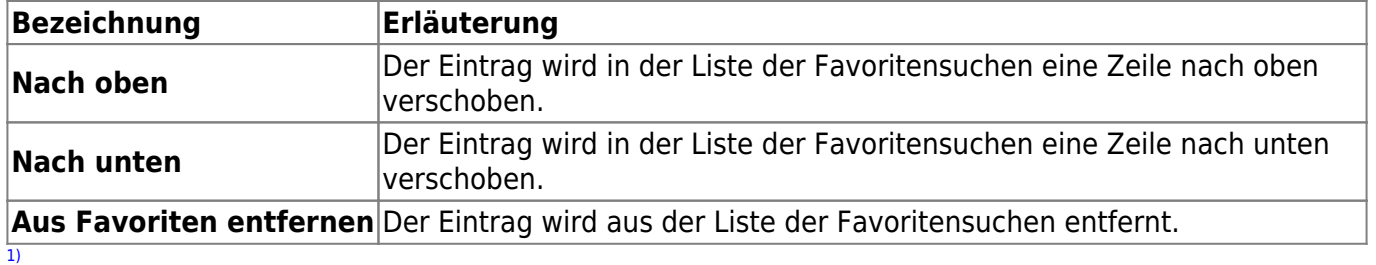

Wenn die Liste leer ist, bleibt die Darstellung immer auf die Titelzeile beschränkt!

From: <https://hilfe.gadsys.de/asyshilfe/>- **ASYS-Onlinehilfe**

Permanent link: **<https://hilfe.gadsys.de/asyshilfe/doku.php?id=a7str:favoriten>**

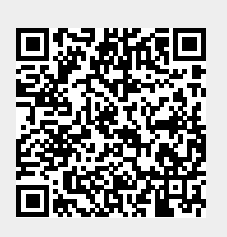

Last update: **2020/03/30 09:27**